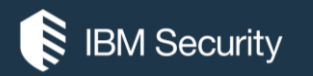

## **Install or upgrade IBM® LMT / BigFix® Inventory to version 9.2.8**

#### IBM SECURITY SUPPORT OPEN MIC

To hear the WebEx audio, select an option in the **Audio Connection** dialog or by accessing the Communicate > Audio Connection menu option. To ask a question by voice, you must either Call In or have a microphone on your device.

*You will not hear sound until the host opens the audio line.*

For more information, visit: **http://ibm.biz/WebExOverview\_SupportOpenMic**

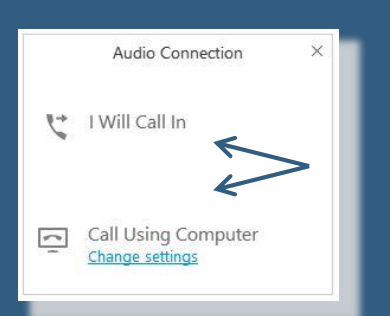

19 July 2017

**NOTICE:** BY PARTICIPATING IN THIS CALL, YOU GIVE YOUR IRREVOCABLE CONSENT TO IBM TO RECORD ANY STATEMENTS THAT YOU MAY MAKE DURING THE CALL, AS WELL AS TO IBM'S USE OF SUCH RECORDING IN ANY AND ALL MEDIA, INCLUDING FOR VIDEO POSTINGS ON YOUTUBE. IF YOU OBJECT, PLEASE DO NOT CONNECT TO THIS CALL.

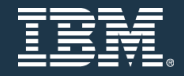

#### **Panelists**

#### Silviu Gligore – Presenter – IBM LMT/BFI L2 Support

- Leslie Gomba IBM LMT/BFI L2 Support
- Andrei Ionescu IBM LMT/BFI L2 Support
- Michal Zalas IBM LMT/BFI L2 Support
- Leslie Popow IBM LMT/BFI L2 Support
- Tomasz Stopa IBM LMT/BFI L3 Support Manager

Beth McCawley - Moderator - eSupport Knowledge Manager - IBM Security Support

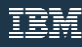

#### Goal of session

The goals of this session are:

- To get familiar with new ILMT/BFI release version 9.2.8
- To learn about installation's requirements, recommendations and packages for ILMT/BFI version 9.2.8
- To review the steps of installation/upgrade, as well as the post-installation tasks and have a quick reference guide or collection of all resources for this installation, in order to complete it successfully.

#### Agenda

- 1. What's new in ILMT/BFI 9.2.8
- 2. ILMT / BFI 9.2.8 preparing for the installation
- 3. Installing ILMT/BFI 9.2.8 standard installation on Windows OS
- 4. Installing ILMT/BFI 9.2.8 standard installation on Linux OS
- 5. Installing ILMT 9.2.8 All-in-one installation on Linux
- 6. Upgrading to ILMT/BFI 9.2.8 from IBM BigFix Console
- 7. Post-installation tasks

## **1. What's new in ILMT/BFI 9.2.8**

### What's new in IBM® License Metric Tool 9.2.8

Among many important functions delivered in ILMT 9.2.8 release, I would like to mention the following:

- Information about supported operating systems can be dynamically generated through SPCR
- Reporting software installed on shared disks based on software templates
- Resource optimization and enhanced scanning of high volume shared disks discovery
- Viewing all signatures that are defined for a component in the software catalog
- Fixlet for collecting logs to troubleshoot problems with computers
- Assigning a new license metric to an existing product
- Improved browsing of the software catalog content
- Disconnected file scan for Solaris endpoints
- Configuration of user account lockout
- Serviceability improvements
- New REST APIs for software inventory (api/sam/v2/software instances) and hardware inventory (api/sam/v2/computers) provide the following improvements:
	- ̶ Historical information about uninstalled software and removed computers
	- ̶ Complete information about software classification, including product to which the component is assigned and its license metric as well as the status of confirmation, exclusion, and suppression
	- ̶ Associations that allow for retrieving additional hardware inventory information and computer health with a single REST API call
	- ̶ Improved security to ensure that a user who has access to a subset of computers can retrieve data only from these computers
	- The APIs are planned to substitute the following existing APIs: software inventory and computer systems.

### What's new in IBM® License Metric Tool 9.2.8

• Site version upgrade: IBM<sup>®</sup> License Reporting - version 98.

#### • Updated Fixlets:

Stop actions created by previous versions of these fixlets and start new actions by using the updated fixlets. It is necessary to ensure that features for which running the new version of the fixlet is required work properly.

- ̶ Discover Remote Shared Disks
- ̶ Initiate Software Scan
- ̶ Run Capacity Scan and Upload Results
- ̶ Upload Software Scan Results
- New Fixlets:
	- ̶ Collect Logs from Endpoints
	- ̶ Initiate Software Scan on Shared Disks
- New Analyses:
	- ̶ Status of Shared Disks Software Scan
- Complete list of functionalities, APARs and defects can be viewed here:
	- ̶ [https://www.ibm.com/developerworks/community/wikis/home?lang=en#!/wiki/IBM%20License%20Metric%20Tool/pa](https://www.ibm.com/developerworks/community/wikis/home?lang=en#!/wiki/IBM%20License%20Metric%20Tool/page/ILMT%20update%209.2.8) ge/ILMT%20update%209.2.8

### What's new in IBM<sup>®</sup> BigFix<sup>®</sup> Inventory 9.2.8 (major version 9.5)

Among many important functions delivered ONLY in IBM® BigFix® Inventory 9.5 application update 9.2.8, I would like to mention just a few, as following:

- Utilization of the Single and Dual Physical Processor metrics for Microsoft Windows Server
- Utilization of the Oracle Processor Core metric for Oracle Databases
- Reporting software installed on shared disks based on software templates
- Collecting executable files based on application usage
- Discovery of new components from Oracle, SAP, and Red Hat

#### **All functions presented in ILMT 9.2.8 are included in IBM® BigFix® Inventory 9.2.8**

### What's new in IBM<sup>®</sup> BigFix<sup>®</sup> Inventory 9.2.8 (major version 9.5)

- Site version upgrade: IBM<sup>®</sup> BigFix<sup>®</sup> Inventory version 89.
- Updated Fixlets:

Stop actions created by previous versions of these fixlets and start new actions by using the updated fixlets. It is necessary to ensure that features for which running the new version of the fixlet is required work properly.

- ̶ Discover Remote Shared Disks
- ̶ Initiate Software Scan
- ̶ Run Capacity Scan and Upload Results
- ̶ Upload Software Scan Results
- New fixlets :
	- ̶ Collect Logs from Endpoints
	- ̶ Disable Collecting Executable Files Based on Application Usage
	- ̶ Enable Collecting Executable Files Based on Application Usage
	- ̶ Initiate Software Scan on Shared Disks
- New Analyses:
	- ̶ Status of Shared Disks Software Scan
- Complete list of functionalities, APARs and defects can be viewed here:
	- ̶ [https://www.ibm.com/developerworks/community/wikis/home?lang=en#!/wiki/Tivoli%20Endpoint%20Manager/page/](https://www.ibm.com/developerworks/community/wikis/home?lang=en#!/wiki/Tivoli%20Endpoint%20Manager/page/BFI%20update%209.2.8) BFI%20update%209.2.8

## **2. ILMT / BFI 9.2.8 – preparing for the installation**

#### ILMT 9.2.8 – Requirements

• For ILMT 9.2.8, a new document has been published to underline the requirements by platform, by component and other related requirements. It is available at:

[http://www.ibm.com/support/docview.wss?uid=swg22003907](http://www-01.ibm.com/support/docview.wss?uid=swg22003907)

• Similar list of resources is available in product documentation at:

[https://www.ibm.com/support/knowledgecenter/SS8JFY\\_9.2.0/com.ibm.lmt.doc/Inventory/planinconf/r\\_su](https://www.ibm.com/support/knowledgecenter/SS8JFY_9.2.0/com.ibm.lmt.doc/Inventory/planinconf/r_supported_os.html) pported\_os.html

#### ILMT 9.2.8 – Recommendations

• #1. If you are using DB2® 10.5, install fix pack 5 or later for DB2 before you install this application update. The length of upgrade depends on the number of computers that are connected to the IBM BigFix server and the amount of data that has already been imported into the product database. Some upgrades might have included the transformation of data and the length of upgrade will be proportional to the size of the database. DB2 10.5.0.5 can be downloaded at:

[http://www.ibm.com/support/docview.wss?uid=swg24038828](http://www-01.ibm.com/support/docview.wss?uid=swg24038828)

• #2. If you are upgrading from version earlier than 9.2.0.0, triple the size of transaction log. For more information, see Configuring the transaction logs size:

[https://www.ibm.com/support/knowledgecenter/SS8JFY\\_9.2.0/com.ibm.lmt.doc/Inventory/tuning/t\\_transa](https://www.ibm.com/support/knowledgecenter/SS8JFY_9.2.0/com.ibm.lmt.doc/Inventory/tuning/t_transaction_logs.html) ction\_logs.html

### ILMT 9.2.8 – Installation packages for download/new install

• To download IBM License Metric Tool version 9.2, follow these steps, according to the guide below:

<https://www.ibm.com/support/docview.wss?uid=swg24039343>

#### **Downloading the installation packages**

To download packages that are necessary to install License Metric Tool 9.2, perform the following steps:

- Log in to [Passport Advantage](https://www-01.ibm.com/software/passportadvantage/pao_customer.html).
- On the **Navigation help** tab, click **Software download & media access**.
- In the lower part of the page, click **IBM License Metric Tool**.
- In the window that opens, select your preferred operating system and language for the installation packages.
- In the lower part of the page, select **Required**, and click **Download**.
- In the window that opens, select the download location, the preferred download method, select **I agree to the terms and conditions**, and click **Download Now**.
- On the page that opens, click the displayed links to download the suitable installation package.

**Note:** To see License Metric Tool software on Passport Advantage, you must place a \$0 order for Software Support & Subscription for License Metric Tool.

### ILMT 9.2.8 – Installation packages in case of upgrade

In case of ILMT application upgrade, following steps should be applied:

- 1. In the BigFix console, go to Sites > External Sites > IBM License Reporting (ILMT) v9 > Fixlets and Tasks.
- 2. Select **Upgrade to the latest version of IBM License Metric Tool**, and click **Take Action**.
- 3. Select the computer on which the server is installed, and click OK.

Fixlet '**Upgrade to the latest version of IBM License Metric Tool**' contains the URLs of ILMT 9.2.8:

• Direct download URL for Windows OS:

[http://software.bigfix.com/download/tema/server/9.2.8.0\\_dev\\_backup/LMT-server-9.2.8.0-20170626-](http://software.bigfix.com/download/tema/server/9.2.8.0_dev_backup/LMT-server-9.2.8.0-20170626-1750-windows-x86_64.zip) 1750-windows-x86\_64.zip

• Direct download URL for Linux OS:

[http://software.bigfix.com/download/tema/server/9.2.8.0\\_dev\\_backup/LMT-server-9.2.8.0-20170626-](http://software.bigfix.com/download/tema/server/9.2.8.0_dev_backup/LMT-server-9.2.8.0-20170626-1750-linux-x86_64.tar.gz) 1750-linux-x86\_64.tar.gz

### IBM® BigFix® Inventory 9.2.8 – Requirements

• For **IBM BigFix Inventory 9.2.8** (also called 9.5 application update 9.2.8\*), a new document has been published to underline the requirements by platform, by component and other related requirements. To review it, visit:

http://www-

[01.ibm.com/support/docview.wss?uid=swg21976664#IBM%20BigFix%20Inventory%209.5%20applicatio](http://www-01.ibm.com/support/docview.wss?uid=swg21976664#IBM%20BigFix%20Inventory%209.5%20application%20update%209.2.8) n%20update%209.2.8

• Complete list of resources is available in product documentation at:

[https://www.ibm.com/support/knowledgecenter/SSKLLW\\_9.5.0/com.ibm.bigfix.inventory.doc/Inventory/pl](https://www.ibm.com/support/knowledgecenter/SSKLLW_9.5.0/com.ibm.bigfix.inventory.doc/Inventory/planinconf/t_planning.html) aninconf/t\_planning.html

• \*NOTE: The upgrade of IBM BigFix Inventory 9.2.8 is a separate process and independent of IBM BigFix 9.5, which is the platform server, whereas IBM BigFix Inventory is only a site/application within IBM BigFix.

- VIDEO 1: LMT and BFI: Installing on Windows 1 Introduction & Installing Microsoft SQL Server: <https://www.youtube.com/watch?v=kLjCPpDFe14>
- In this video, you will:
	- ̶ review ILMT/BFI infrastructure
	- learn how to install MSSQL Server

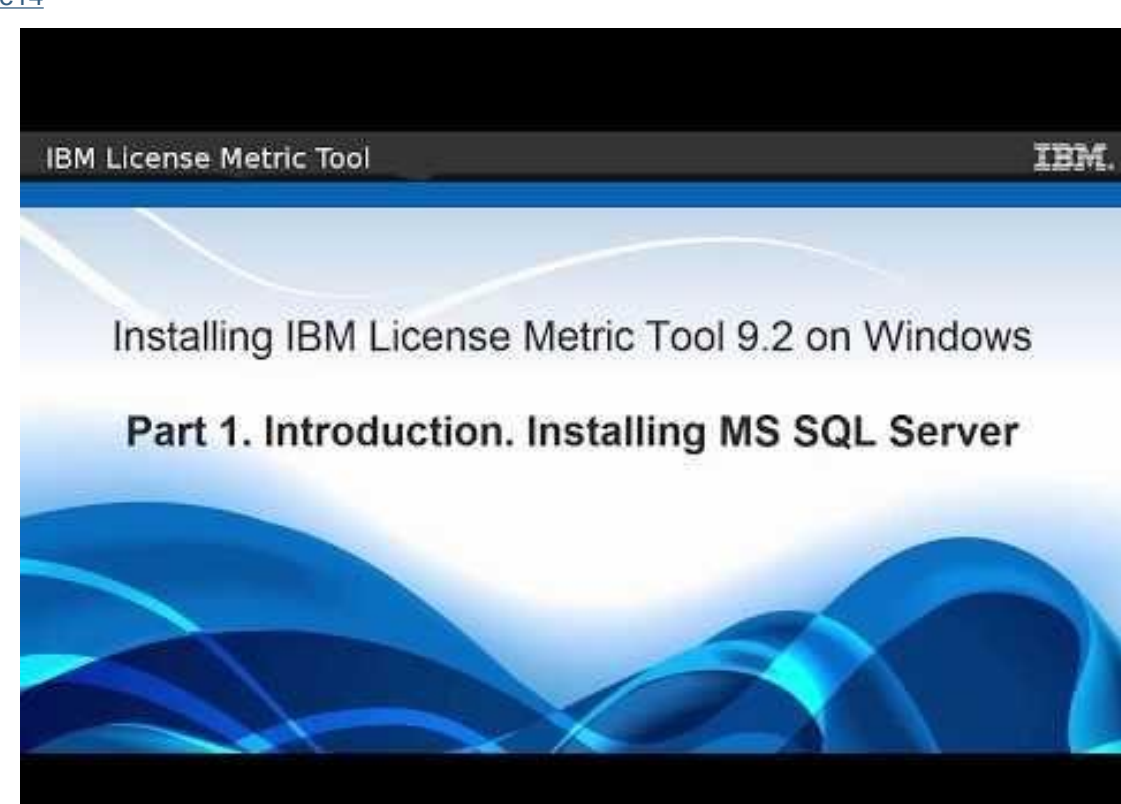

#### Follow these 5 videos to complete your installation of ILMT/BFI 9.2.8 on Windows OS

- VIDEO 2: LMT and BFI: Installing on Windows 2 Generating a license with License Generator: <https://www.youtube.com/watch?v=KhsQqp61OtY>
- In this video, you will learn:

̶ how to generate the license for IBM Bigfix and ILMT/BFI 9.2, in order to be able to complete the installation

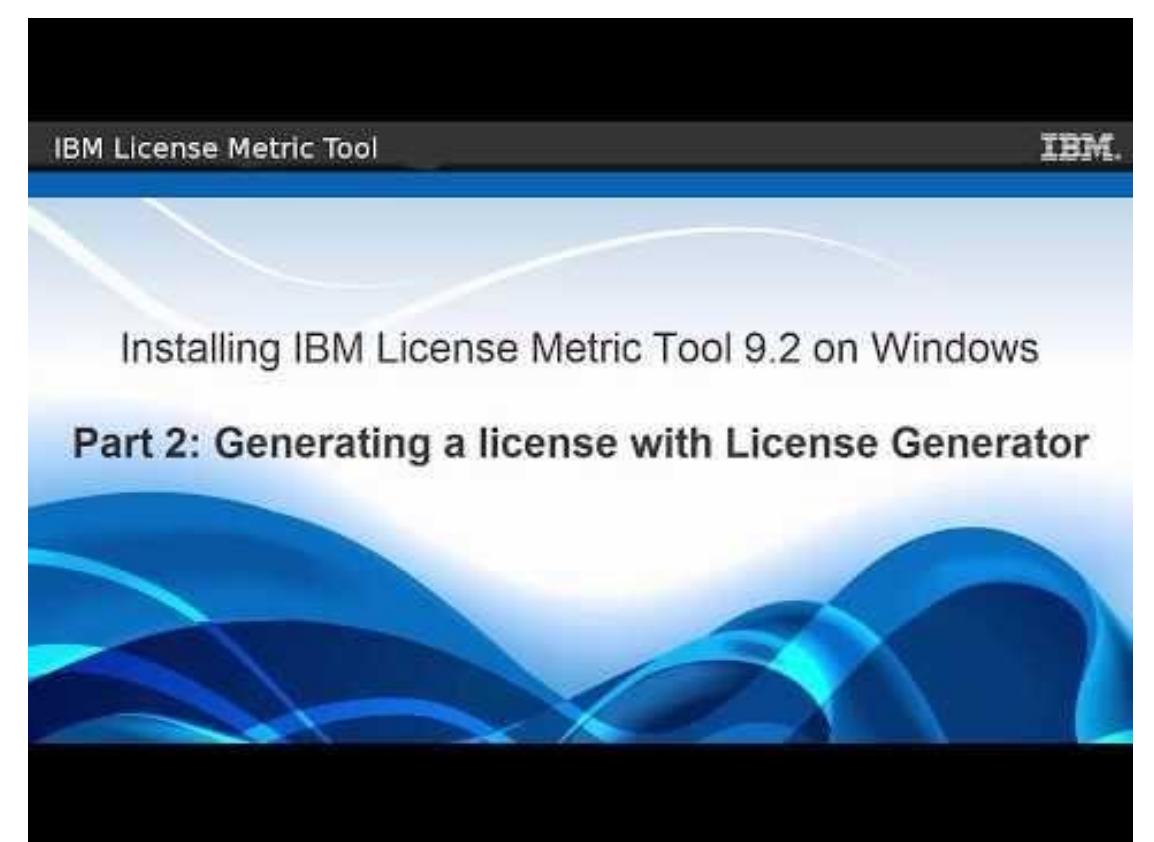

- VIDEO 3: LMT and BFI: Installing on Windows 3 Installing IBM Endpoint Manager: <https://www.youtube.com/watch?v=mJ-jN2EFzcM>
- In this video, you will learn:
	- ̶ how to install IBM Bigfix Server, IBM Bigfix Console and Bigfix Client/s on Windows OS environment

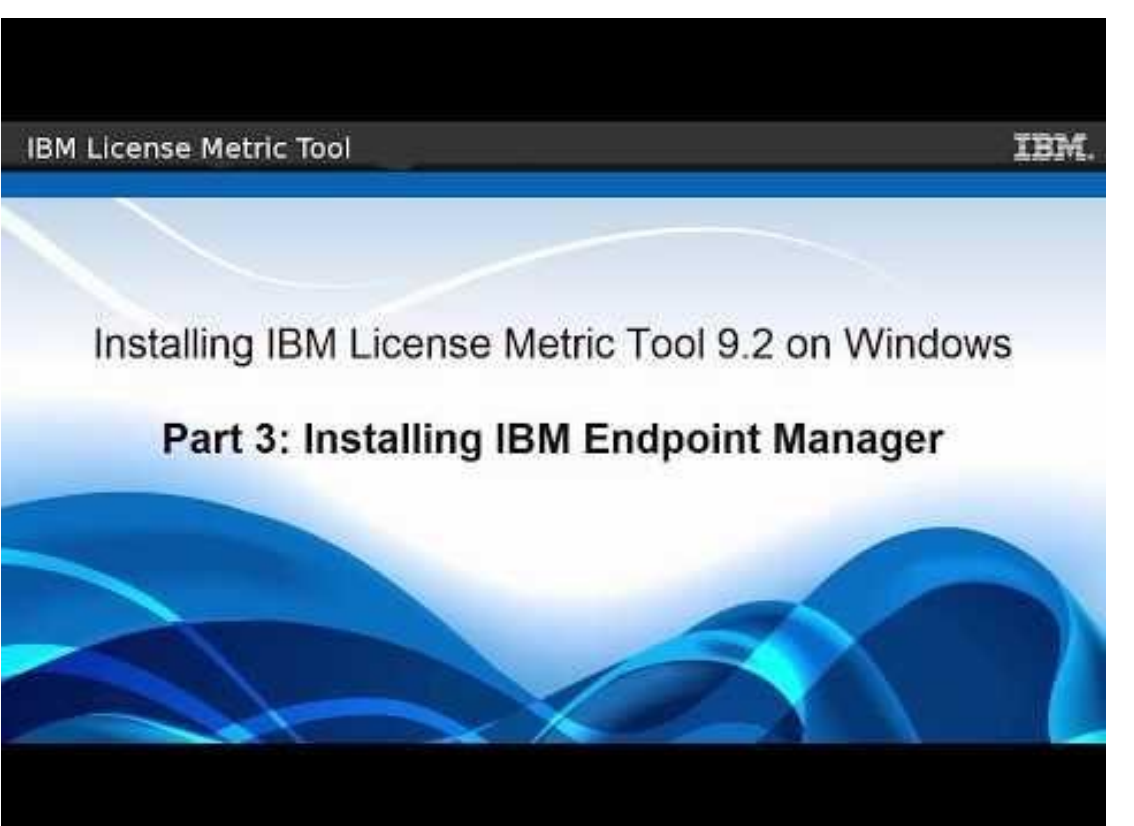

- VIDEO 4: LMT and BFI: Installing on Windows 4 Subscribing to the License Metric Tool fixlet site: <https://www.youtube.com/watch?v=MJiWcoIdYr8>
- In this video, you will:
	- ̶ how to subscribe to ILMT fixlet site when IBM Bigfix server is not connected to the internet.

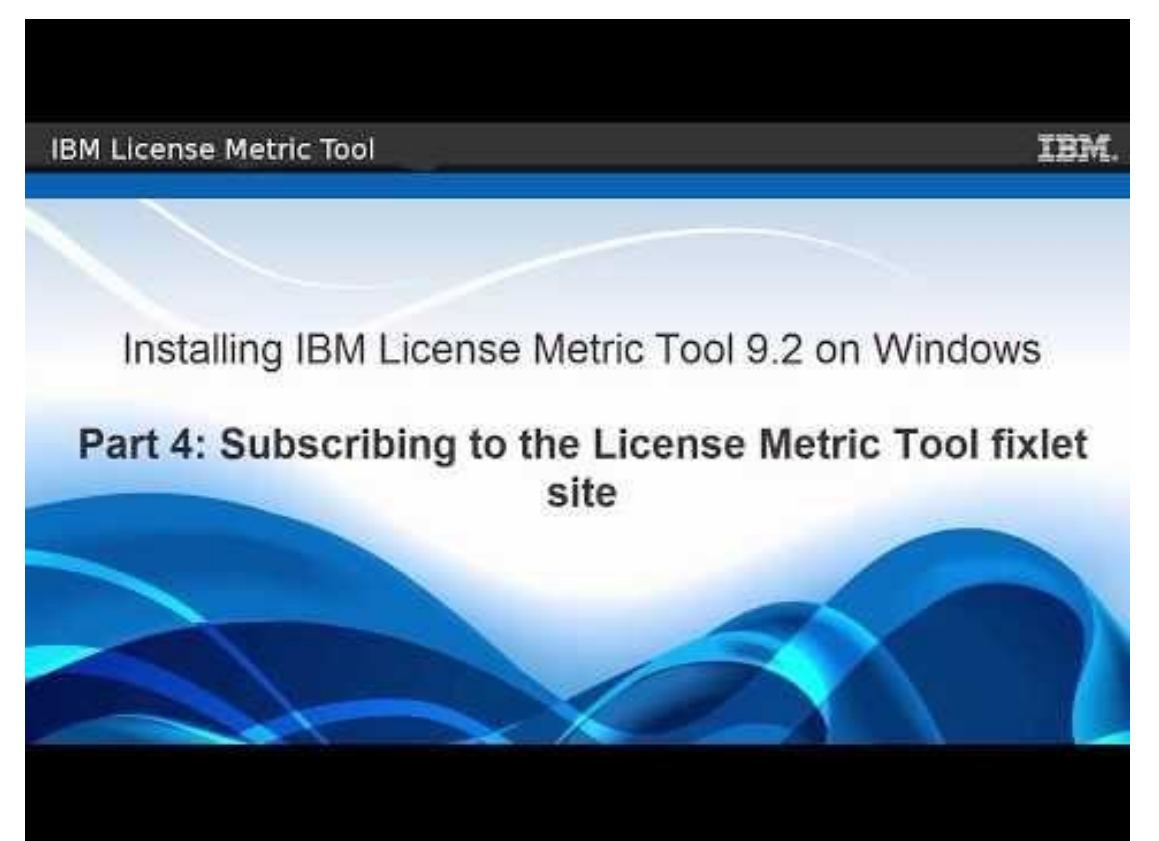

- VIDEO 5: LMT and BFI: Installing on Windows 5 Installing IBM License Metric Tool: <https://www.youtube.com/watch?v=AqkzillL9qU>
- In this video, you will learn:
	- ̶ how to install ILMT/BFI on the same Windows Server as IBM BigFix Server

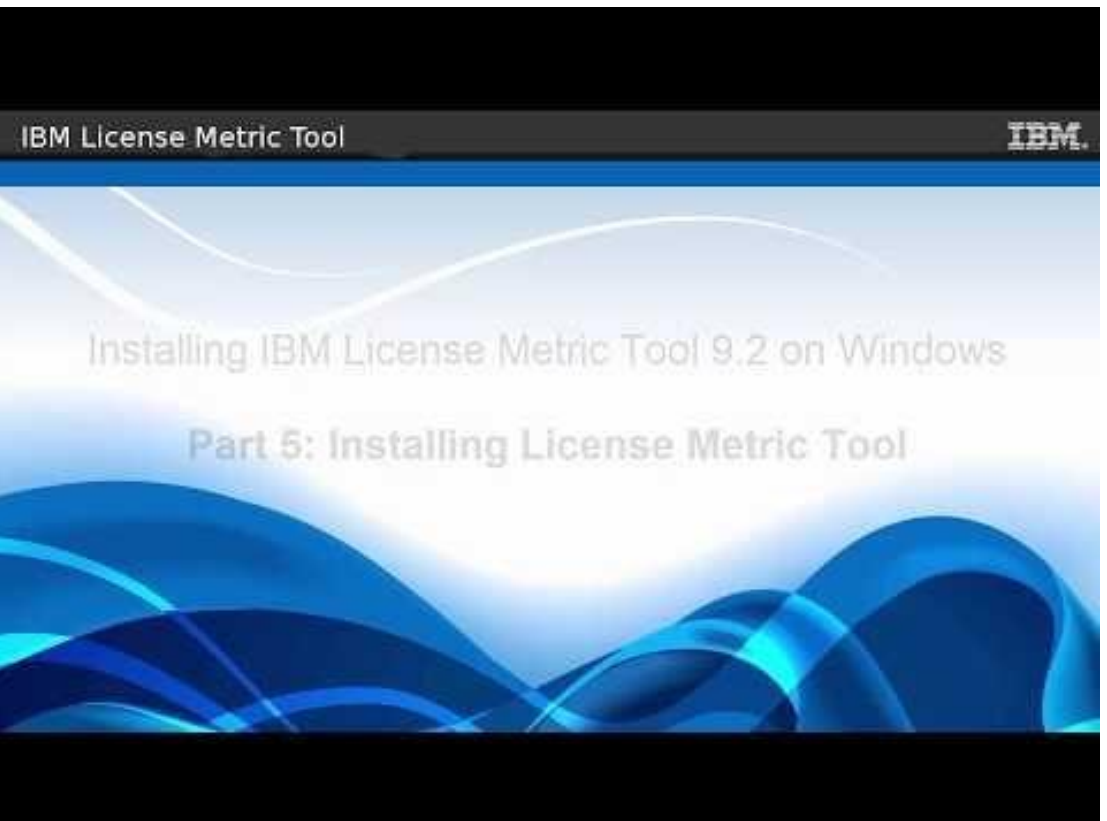

A complete deployment of License Metric Tool on Linux requires the installation of three components: the BigFix platform, the License Metric Tool server, and MSSQL database.

Additionally, a BigFix client must be installed on every computer from which you want to collect software inventory data. Depending on the environment size, you can install all components on a single computer, or distribute them among multiple computers.

• Download the BigFix installer and ILMT packages from:

[https://www.ibm.com/support/knowledgecenter/SS8JFY\\_9.2.0/com.ibm.lmt.doc/Inventory/planinconf/t\\_downloading\\_bigfix\\_win.html](https://www.ibm.com/support/knowledgecenter/SS8JFY_9.2.0/com.ibm.lmt.doc/Inventory/planinconf/t_downloading_bigfix_win.html)

[https://www.ibm.com/support/docview.wss?uid=swg24039343](https://www-01.ibm.com/support/docview.wss?uid=swg24039343)

• Review Installation checklist for Windows:

[https://www.ibm.com/support/knowledgecenter/SS8JFY\\_9.2.0/com.ibm.lmt.doc/Inventory/planinconf/c\\_installation\\_checklist\\_win.html](https://www.ibm.com/support/knowledgecenter/SS8JFY_9.2.0/com.ibm.lmt.doc/Inventory/planinconf/c_installation_checklist_win.html)

• Install the BigFix platform on Windows:

https://www.ibm.com/support/knowledgecenter/SS8JFY\_9.2.0/com.ibm.lmt.doc/Inventory/planinconf/c\_installing\_bigfix\_components win.html

• Install License Metric Tool on Windows:

[https://www.ibm.com/support/knowledgecenter/SS8JFY\\_9.2.0/com.ibm.lmt.doc/Inventory/planinconf/c\\_installing\\_bfi\\_components.htm](https://www.ibm.com/support/knowledgecenter/SS8JFY_9.2.0/com.ibm.lmt.doc/Inventory/planinconf/c_installing_bfi_components.html) l

A complete deployment of BigFix Inventory on Linux requires the installation of three components: the BigFix platform, the BigFix Inventory server, and MSSQL database.

Additionally, a BigFix client must be installed on every computer from which you want to collect software inventory data. Depending on the environment size, you can install all components on a single computer, or distribute them among multiple computers.

• Download IBM BigFix package or packages from:

[https://www.ibm.com/support/knowledgecenter/SSKLLW\\_9.5.0/com.ibm.bigfix.inventory.doc/Inventory/planinconf/t\\_downlo](https://www.ibm.com/support/knowledgecenter/SSKLLW_9.5.0/com.ibm.bigfix.inventory.doc/Inventory/planinconf/t_downloading_bigfix_win.html#task_ucd_zdh_tx) ading bigfix win.html#task ucd zdh tx

• Review Installation checklist for Windows:

[https://www.ibm.com/support/knowledgecenter/SSKLLW\\_9.5.0/com.ibm.bigfix.inventory.doc/Inventory/planinconf/c\\_install](https://www.ibm.com/support/knowledgecenter/SSKLLW_9.5.0/com.ibm.bigfix.inventory.doc/Inventory/planinconf/c_installation_checklist_win.html) ation\_checklist\_win.html

• Install the BigFix platform on Windows:

[https://www.ibm.com/support/knowledgecenter/SSKLLW\\_9.5.0/com.ibm.bigfix.inventory.doc/Inventory/planinconf/c\\_installi](https://www.ibm.com/support/knowledgecenter/SSKLLW_9.5.0/com.ibm.bigfix.inventory.doc/Inventory/planinconf/c_installing_bigfix_components_win.html) ng\_bigfix\_components\_win.html

• Install BigFix Inventory on Windows:

[https://www.ibm.com/support/knowledgecenter/SSKLLW\\_9.5.0/com.ibm.bigfix.inventory.doc/Inventory/planinconf/c\\_installi](https://www.ibm.com/support/knowledgecenter/SSKLLW_9.5.0/com.ibm.bigfix.inventory.doc/Inventory/planinconf/c_installing_bfi_components.html) ng\_bfi\_components.html

## **4. Installing ILMT/BFI 9.2.8 standard installation on Linux OS**

### Installing ILMT 9.2.8 - standard installation on Linux OS

A complete deployment of License Metric Tool on Linux requires the installation of three components: the BigFix platform, the License Metric Tool server, and DB2 database.

Additionally, a BigFix client must be installed on every computer from which you want to collect software inventory data. Depending on the environment size, you can install all components on a single computer, or distribute them among multiple computers.

• Download ILMT packages:

#### [https://www.ibm.com/support/docview.wss?uid=swg24039343](https://www-01.ibm.com/support/docview.wss?uid=swg24039343)

• Review Installation checklist for Linux (separate installers):

[https://www.ibm.com/support/knowledgecenter/SS8JFY\\_9.2.0/com.ibm.lmt.doc/Inventory/planinconf/c\\_in](https://www.ibm.com/support/knowledgecenter/SS8JFY_9.2.0/com.ibm.lmt.doc/Inventory/planinconf/c_installation_checklist_lin.html) stallation\_checklist\_lin.html

• Install the components (IBM BigFix platform and ILMT):

[https://www.ibm.com/support/knowledgecenter/SS8JFY\\_9.2.0/com.ibm.lmt.doc/Inventory/planinconf/c\\_in](https://www.ibm.com/support/knowledgecenter/SS8JFY_9.2.0/com.ibm.lmt.doc/Inventory/planinconf/c_installing_separate_installers_lin.html) stalling separate installers lin.html

### Installing BFI 9.2.8 - standard installation on Linux OS

A complete deployment of BigFix Inventory on Linux requires the installation of three components: the BigFix platform, the BigFix Inventory server, and DB2 database.

Additionally, a BigFix client must be installed on every computer from which you want to collect software inventory data. Depending on the environment size, you can install all components on a single computer, or distribute them among multiple computers.

• Download IBM BigFix package or packages from:

[https://www.ibm.com/support/knowledgecenter/SSKLLW\\_9.5.0/com.ibm.bigfix.inventory.doc/Inventory/planinconf/t\\_downlo](https://www.ibm.com/support/knowledgecenter/SSKLLW_9.5.0/com.ibm.bigfix.inventory.doc/Inventory/planinconf/t_downloading_bigfix_lin.html) ading\_bigfix\_lin.html

• Review Installation checklist for Linux:

[https://www.ibm.com/support/knowledgecenter/SSKLLW\\_9.5.0/com.ibm.bigfix.inventory.doc/Inventory/planinconf/c\\_install](https://www.ibm.com/support/knowledgecenter/SSKLLW_9.5.0/com.ibm.bigfix.inventory.doc/Inventory/planinconf/c_installation_checklist_lin.html) ation\_checklist\_lin.html

• Install the BigFix platform on Linux:

[https://www.ibm.com/support/knowledgecenter/SSKLLW\\_9.5.0/com.ibm.bigfix.inventory.doc/Inventory/planinconf/c\\_installi](https://www.ibm.com/support/knowledgecenter/SSKLLW_9.5.0/com.ibm.bigfix.inventory.doc/Inventory/planinconf/c_installing_bigfix_components_lin.html) ng\_bigfix\_components\_lin.html

• Install BigFix Inventory on Linux:

[https://www.ibm.com/support/knowledgecenter/SSKLLW\\_9.5.0/com.ibm.bigfix.inventory.doc/Inventory/planinconf/c\\_installi](https://www.ibm.com/support/knowledgecenter/SSKLLW_9.5.0/com.ibm.bigfix.inventory.doc/Inventory/planinconf/c_installing_bfi_components_lin.html) ng\_bfi\_components\_lin.html

## **5. Installing ILMT 9.2.8 - All-inone installation on Linux**

## Installing ILMT 9.2.8 - All-in-one installation on Linux – LMT ONLY

In order to proceed with installation for All-in-one version, you need to complete these steps:

• Download LMT All-In-One packages from:

[https://www.ibm.com/support/docview.wss?uid=swg24039343](https://www-01.ibm.com/support/docview.wss?uid=swg24039343)

• Review VIDEO - Preparing Environment and

Licenses for ILMT v9.2.5 All-In-One Installation

<https://www.youtube.com/watch?v=owHCuWy0Lng>

• Review Installation checklist for Linux (one installer):

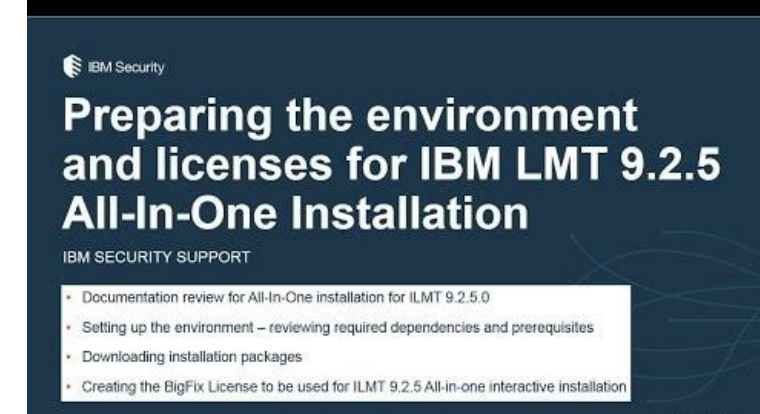

Silviu Gligore - L2 Support Engineer

[https://www.ibm.com/support/knowledgecenter/SS8JFY\\_9.2.0/com.ibm.lmt.doc/Inventory/planinconf/c\\_installation\\_checklist\\_lin\\_aio.html](https://www.ibm.com/support/knowledgecenter/SS8JFY_9.2.0/com.ibm.lmt.doc/Inventory/planinconf/c_installation_checklist_lin_aio.html)

• Install the components as per:

[https://www.ibm.com/support/knowledgecenter/SS8JFY\\_9.2.0/com.ibm.lmt.doc/Inventory/planinconf/c\\_installing\\_one\\_installer\\_lin.html](https://www.ibm.com/support/knowledgecenter/SS8JFY_9.2.0/com.ibm.lmt.doc/Inventory/planinconf/c_installing_one_installer_lin.html)

**IBM** 

To perform an upgrade of ILMT from an older version, you need to follow the steps from guides below.

- PRODUCT GUIDE: [https://www.ibm.com/support/knowledgecenter/SS8JFY\\_9.2.0/com.ibm.lmt.doc/Inventory/upgrading/c\\_upgrading\\_from](https://www.ibm.com/support/knowledgecenter/SS8JFY_9.2.0/com.ibm.lmt.doc/Inventory/upgrading/c_upgrading_from_9.html) \_9.html
- 1. If the computer on which the BigFix server is installed does not have the Internet access, [update the fixlet](https://www.ibm.com/support/knowledgecenter/SS8JFY_9.2.0/com.ibm.lmt.doc/Inventory/planinconf/c_updating_action_sites.html?view=kc#c_updating_action_sites) site. Otherwise, the site is updated automatically after its new version is released.
- 2. [Create a back up](https://www.ibm.com/support/knowledgecenter/SS8JFY_9.2.0/com.ibm.lmt.doc/Inventory/upgrading/t_upgrading_backup.html?view=kc#t_upgrading_backup) of the License Metric Tool database, installation registry, and the server files to be able to restore the server if the upgrade fails.
- 3. Upgrade the server. The easiest and preferred method is by using a fixlet. To use this method on Linux, the server must be installed by a root user. Alternatively, you can upgrade the server in [interactive](https://www.ibm.com/support/knowledgecenter/SS8JFY_9.2.0/com.ibm.lmt.doc/Inventory/upgrading/t_upgrading_from_9_interactive.html?view=kc#t_upgrading_from_9_interactive) or [silent](https://www.ibm.com/support/knowledgecenter/SS8JFY_9.2.0/com.ibm.lmt.doc/Inventory/upgrading/t_upgrading_from_9_silent.html?view=kc#t_upgrading_from_9_silent) mode.
	- a. In the BigFix console, go to Sites > External Sites > IBM License Reporting (ILMT) v9 > Fixlets and Tasks.
	- b. Select Upgrade to the latest version of IBM License Metric Tool, and click Take Action.
	- c. Select the computer on which the server is installed, and click OK.
- VIDEO LMT and BFI: Installing on Windows 5 Installing IBM License Metric Tool Timestamp: from 00:00 to 03:14

<https://www.youtube.com/watch?v=AqkzillL9qU>

To perform an upgrade of IBM BigFix Inventory from an older version, you need to follow the steps from below guides.

- PRODUCT\_GUIDE: [https://www.ibm.com/support/knowledgecenter/SSKLLW\\_9.5.0/com.ibm.bigfix.inventory.doc/Inventory/upgrading/c\\_upg](https://www.ibm.com/support/knowledgecenter/SSKLLW_9.5.0/com.ibm.bigfix.inventory.doc/Inventory/upgrading/c_upgrading_from_9.html) rading from 9.html
- 1. If the computer on which the BigFix server is installed does not have the Internet access, [update the fixlet](https://www.ibm.com/support/knowledgecenter/SSKLLW_9.5.0/com.ibm.bigfix.inventory.doc/Inventory/planinconf/c_updating_action_sites.html?view=kc#c_updating_action_sites) site. Otherwise, the site is updated automatically after its new version is released.
- 2. [Create a back up](https://www.ibm.com/support/knowledgecenter/SSKLLW_9.5.0/com.ibm.bigfix.inventory.doc/Inventory/upgrading/t_upgrading_backup.html?view=kc#t_upgrading_backup) of the BigFix Inventory database, installation registry, and the server files to be able to restore the server if the upgrade fails.
- 3. Upgrade the server. The easiest and preferred method is by using a fixlet. To use this method on Linux, the server must be installed by a root user. Alternatively, you can upgrade the server in [interactive](https://www.ibm.com/support/knowledgecenter/SSKLLW_9.5.0/com.ibm.bigfix.inventory.doc/Inventory/upgrading/t_upgrading_from_9_interactive.html?view=kc#t_upgrading_from_9_interactive) or [silent](https://www.ibm.com/support/knowledgecenter/SSKLLW_9.5.0/com.ibm.bigfix.inventory.doc/Inventory/upgrading/t_upgrading_from_9_silent.html?view=kc#t_upgrading_from_9_silent) mode.
	- a. In the BigFix console, go to Sites > External Sites > IBM BigFix Inventory v9 > Fixlets and Tasks.
	- b. Select Upgrade to the latest version of BigFix Inventory, and click Take Action.
	- c. Select the computer on which the server is installed, and click OK.
- VIDEO LMT and BFI: Installing on Windows 5 Installing IBM License Metric Tool Timestamp: from 00:00 to 03:14

<https://www.youtube.com/watch?v=AqkzillL9qU>

Some screen shots from the upgrade process of ILMT 9.2.8 from IBM BigFix Console

Before running the 9.2.8 installer, make sure you backup your database and ILMT/BFI environment as per previous slides.

• Go to All Content -> Sites -> IBM License Reporting (ILMT) v9 -> Fixlets and Tasks and choose "Download IBM License Metric Tool"

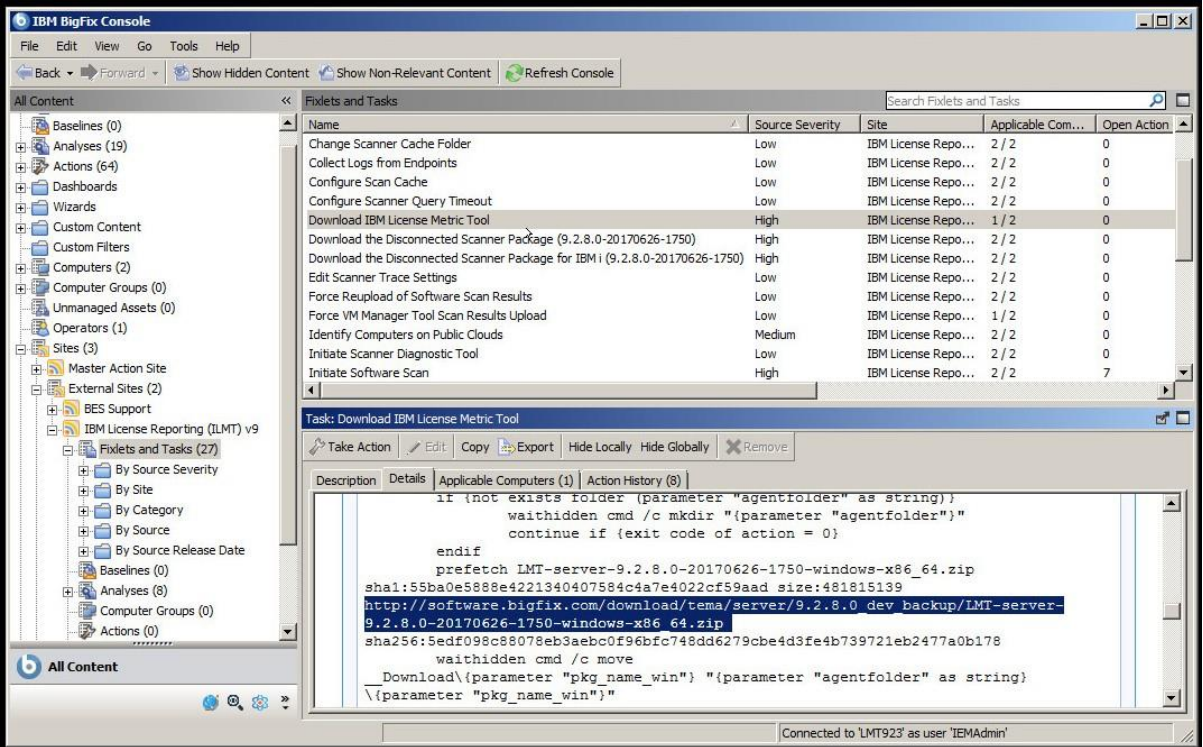

• Click "Take action" on applicable computer that meet the installation requirements or If there are several to choose from, select the one on which you want to install ILMT 9.2.8

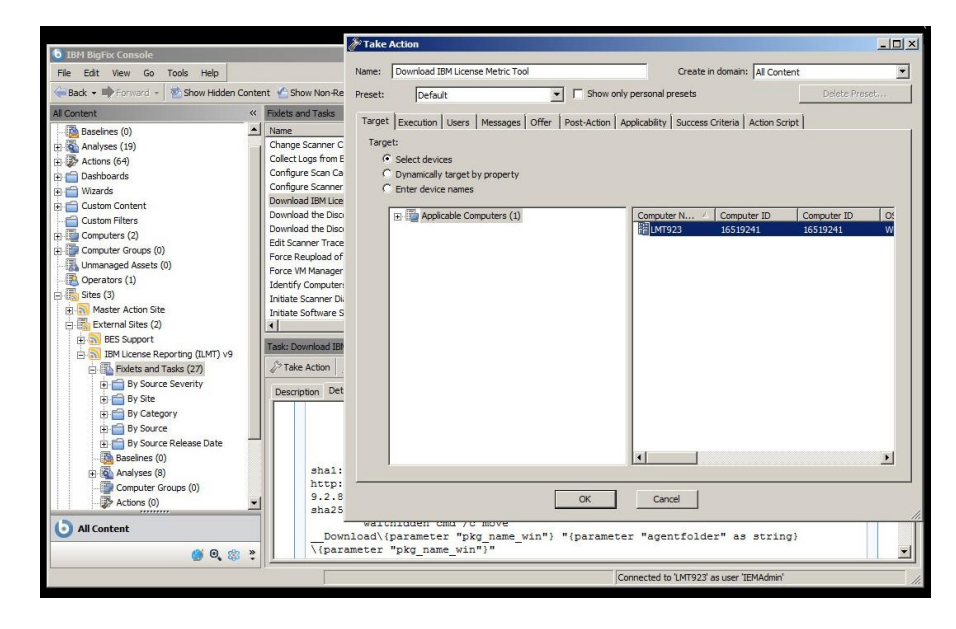

• Wait until packages are being downloaded into "ILMT\_installer" directory, located by default at: C:\Program Files (x86)\BigFix Enterprise\ BES Installers\ILMT\_installer

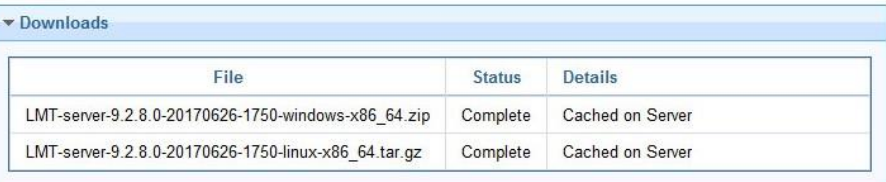

• Extract the contents of package:

LMT-server-9.2.8.0-20170626-1750-windows-x86\_64.zip

- From default BES Installers location: C:\Program Files (x86)\BigFix Enterprise\ BES Installers\ILMT\_installer
- To temporary directory, like this example: C:\ilmt928
- And run the setup-server-windows-x86\_64.exe
- This will start the ILMT 9.2.8 installer
- If a backup has already been done, continue with

#### the installation and click 'Next'

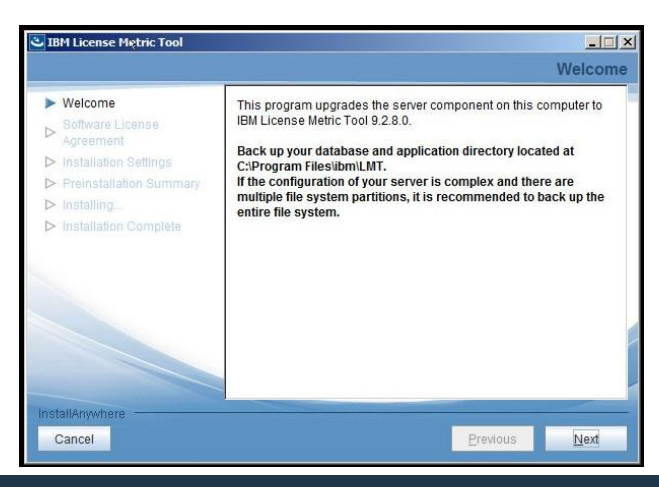

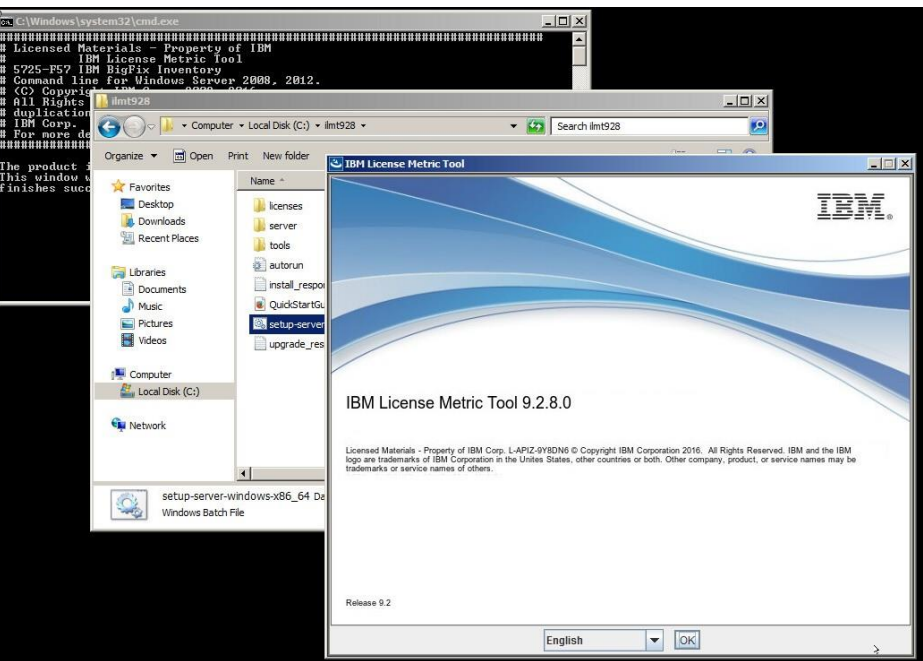

• Accept both IBM and non-IBM terms and click 'Install'. The installation will start and will run as per progress bar.

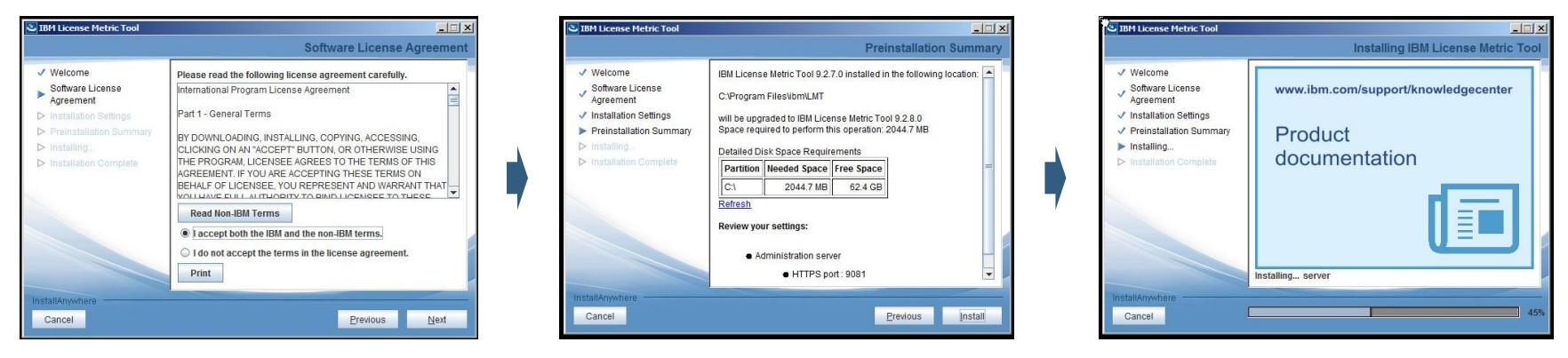

Next, setup will continue to configure files. Once all 12 steps are completed, the Post-installation Summary appears. Installation is completed!

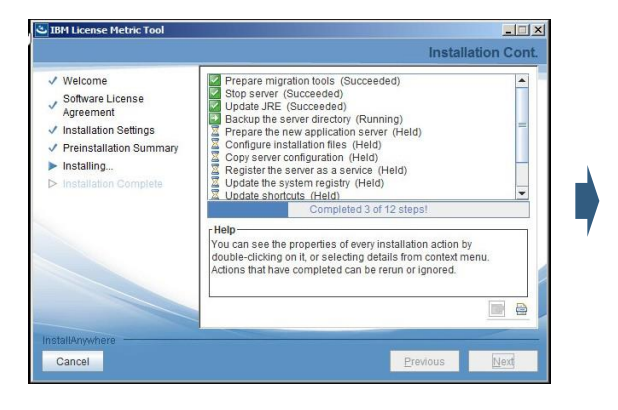

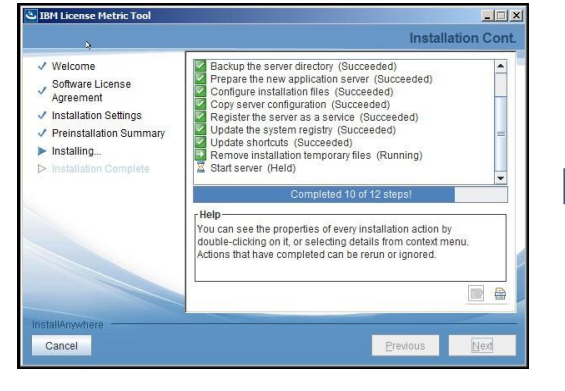

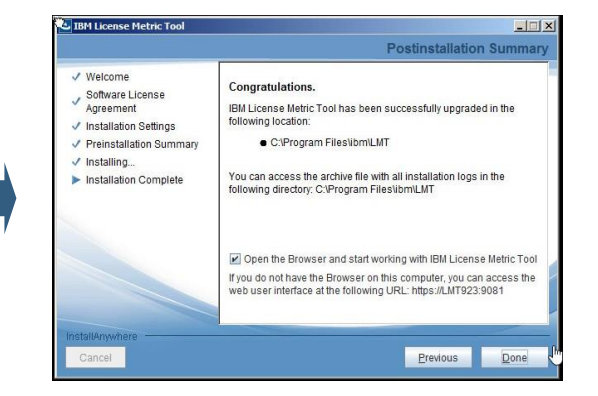

• You can now open the Browser to access ILMT 9.2.8. Make sure you click "**Update Schema**" button once you access ILMT 9.2.8 from the browser and wait until it is completed.

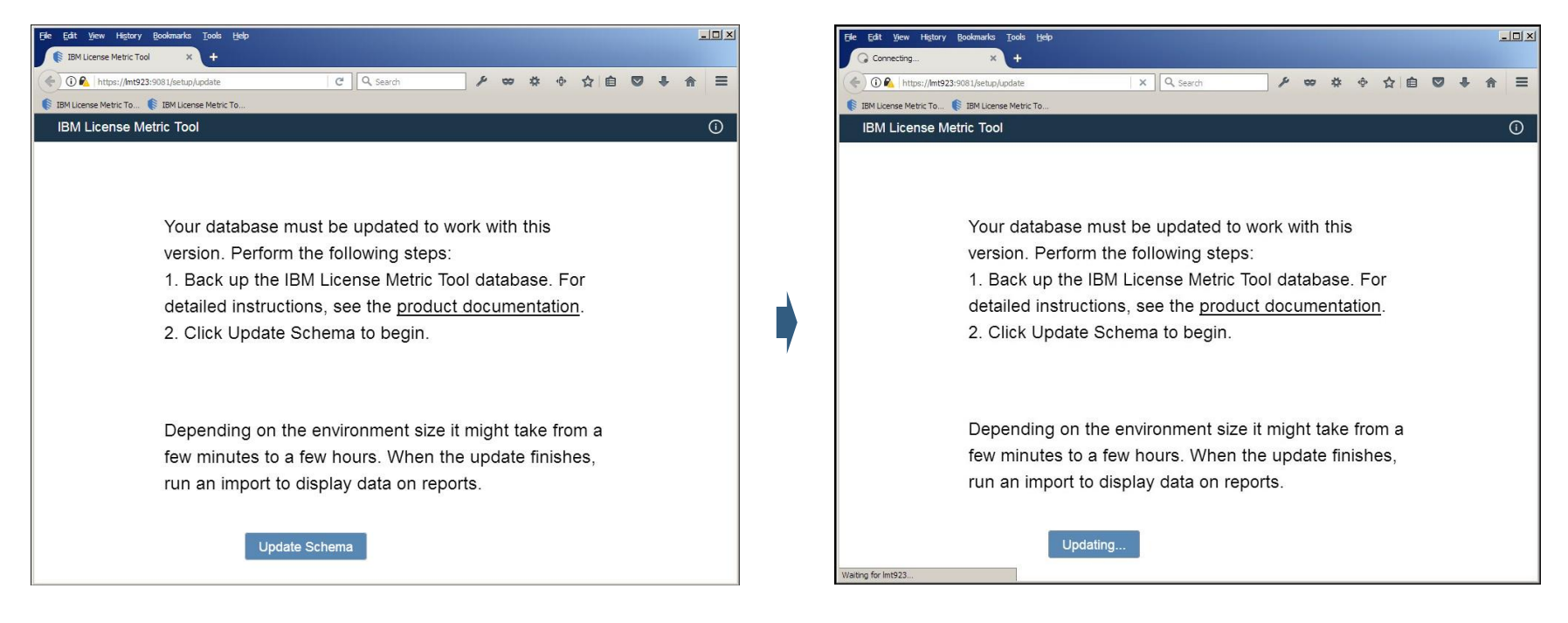

- Once the database schema is updated, you will be asked to enter login credentials and then you can access ILMT 9.2.8.
- You can check the version of ILMT by clicking on icon 'I' -> About -> Pop-up with ILMT's version will appear, as below example:

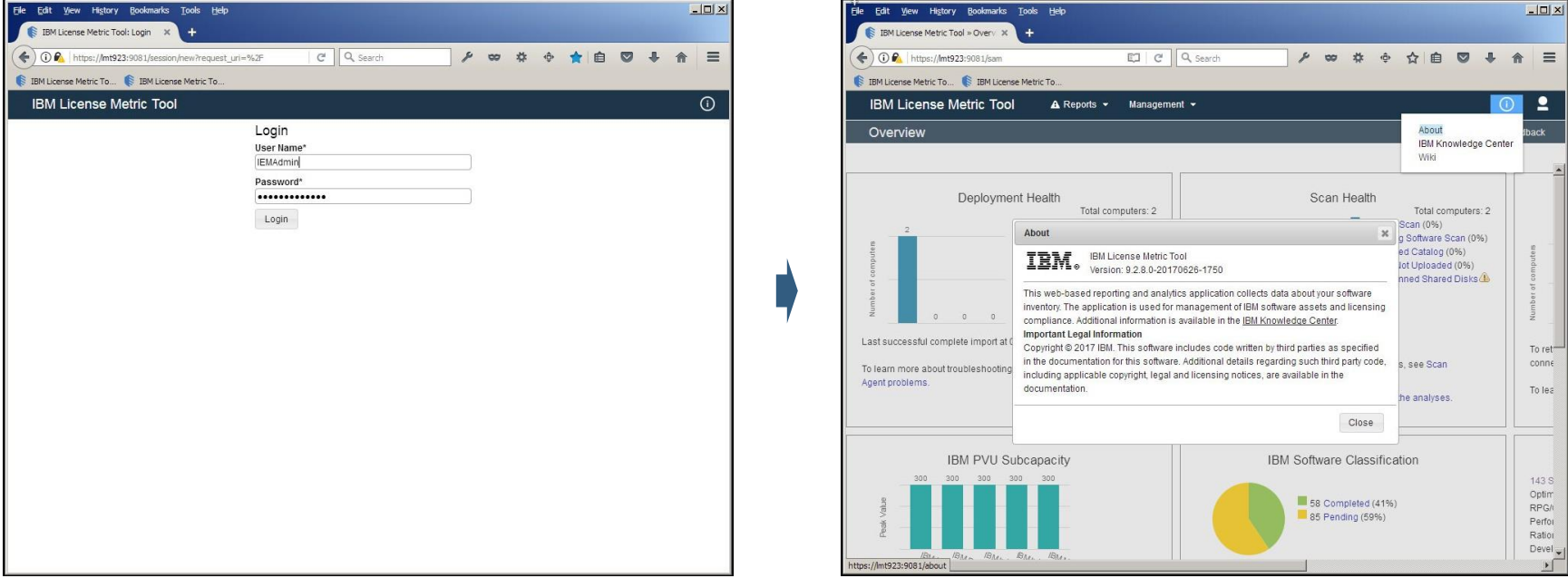

• As the installation is now completed, post-installation tasks can be reviewed/performed.

## **7. Post-installation tasks**

#### ILMT 9.2.8 - Post-installation tasks

After the installation/upgrade has been successfully completed, you can perform the following steps as postinstallation tasks; both from documentation guide or video.

• PRODUCT\_GUIDE: - in Knowledge Center – from step #4 until the end of the document:

[https://www.ibm.com/support/knowledgecenter/SS8JFY\\_9.2.0/com.ibm.lmt.doc/Inventory/upgrading/c\\_upgradin](https://www.ibm.com/support/knowledgecenter/SS8JFY_9.2.0/com.ibm.lmt.doc/Inventory/upgrading/c_upgrading_from_9.html) g\_from\_9.html

4. Upgrade the VM Manager Tool to the latest version.

5. Upgrade the scanner to the latest version - If the new version of the scanner contains security fixes, fixes of problems that appear in your environment, or new features that you want to use, upgrade the scanner to the latest version.

NOTE: If the environment contains a large number of endpoints, performing this step can take time and resources. Since this step is not critical, it can be planned for the future.

6. Restart the actions - If some of the fixlets were updated on the action site, and you want to use features for which running the new version of the fixlet is required, restart actions created by these fixlets.

7. Update Schema - If the server database schema changed between the versions, update it after the upgrade of the server completes.

8. To ensure that all changes are processed, run an import. In License Metric Tool, click Management > Data Imports, and click Import Now.

• VIDEO - LMT and BFI: Installing on Windows 5 - Installing IBM License Metric Tool – Timestamp: from 03:15 to 06:52

<https://www.youtube.com/watch?v=AqkzillL9qU>

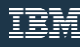

#### BFI 9.2.8 - Post-installation tasks

After the installation/upgrade has been successfully completed, you can perform the following steps as postinstallation tasks; both from documentation guide or video.

• PRODUCT\_GUIDE: - in Knowledge Center – from step #4 until the end of the document:

[https://www.ibm.com/support/knowledgecenter/SSKLLW\\_9.5.0/com.ibm.bigfix.inventory.doc/Inventory/upgrading](https://www.ibm.com/support/knowledgecenter/SSKLLW_9.5.0/com.ibm.bigfix.inventory.doc/Inventory/upgrading/c_upgrading_from_9.html) /c\_upgrading\_from\_9.html

4. Upgrade the VM Manager Tool to the latest version.

5. Upgrade the scanner to the latest version - If the new version of the scanner contains security fixes, fixes of problems that appear in your environment, or new features that you want to use, upgrade the scanner to the latest version.

NOTE: If the environment contains a large number of endpoints, performing this step can take time and resources. Since this step is not critical, it can be planned for the future.

6. Restart the actions - If some of the fixlets were updated on the action site, and you want to use features for which running the new version of the fixlet is required, restart actions created by these fixlets.

7. Update Schema - If the server database schema changed between the versions, update it after the upgrade of the server completes.

8. To ensure that all changes are processed, run an import. In License Metric Tool, click Management > Data Imports, and click Import Now.

• VIDEO - LMT and BFI: Installing on Windows 5 - Installing IBM License Metric Tool – Timestamp: from 03:15 to 06:52

<https://www.youtube.com/watch?v=AqkzillL9qU>

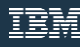

#### Pre-event questions & forum info

• Slow performance during software scan - APAR IV97822 – resolved in latest CIT 2.8.0.4001.

Visit the following Q&A raised on dWA forum at:

<https://developer.ibm.com/answers/questions/385848/why-there-is-a-very-slow-performance-of-software-s/>

- VIDEO What's new in BigFix Inventory version 9.2.8: <https://youtu.be/HMThvxfunks>
- Use of dWA forum in addition to IBM Support: <https://developer.ibm.com/answers/topics/ilmt.html>
- VIDEO about ILMT forum migration to dW Answers: [https://www.youtube.com/watch?v=Nm7rncPqE\\_0](https://www.youtube.com/watch?v=Nm7rncPqE_0)

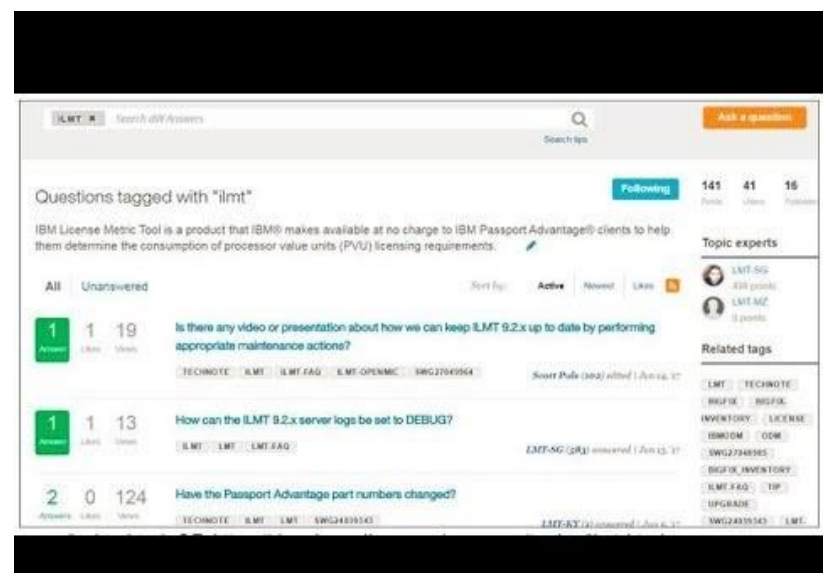

#### Questions for the panel

#### **To ask a question after this presentation:**

**You are encouraged to participate in the dW Answers forums: <https://developer.ibm.com/answers/topics/ilmt.html>**

or

**<https://developer.ibm.com/answers/topics/bigfix-inventory.html>**

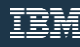

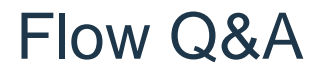

Can I find a diagram where are all flows, all paths how ILMT works? Like scanner prepare local data, data are transmitted to BigFix by BigFix connection, ILM will gather data from BigFix DB .etc?

Check the chart available at [https://www.ibm.com/support/knowledgecenter/SS8JFY\\_9.2.0/com.ibm.lmt.](https://www.ibm.com/support/knowledgecenter/SS8JFY_9.2.0/com.ibm.lmt.doc/Inventory/planinconf/c_infrastructure.html) doc/Inventory/planinconf/c\_infrastructure.html

 You will also find useful this page [https://www.ibm.com/support/knowledgecenter/SS8JFY\\_9.2.0/com.ibm.lmt.](https://www.ibm.com/support/knowledgecenter/SS8JFY_9.2.0/com.ibm.lmt.doc/Inventory/admin/c_vm_manager_data_flow.html) doc/Inventory/admin/c\_vm\_manager\_data\_flow.html

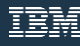

### Where do you get more information?

**Questions on this or other topics can be directed to the product forums: <https://developer.ibm.com/answers/topics/ilmt.html>** *or* **<https://developer.ibm.com/answers/topics/bigfix-inventory.html>**

**References for review:**

- **Technote 4039343 – Download ILMT 9.2:** [https://www.ibm.com/support/docview.wss?uid=swg24039343](https://www-01.ibm.com/support/docview.wss?uid=swg24039343)
- **IBM developerWorks blog:** <https://www.ibm.com/developerworks/community/blogs/ilmt?lang=en>
- **IBM Knowledge Center:**

[https://www.ibm.com/support/knowledgecenter/SS8JFY\\_9.2.0/com.ibm.lmt.doc/welcome/LMT\\_welcome.html](https://www.ibm.com/support/knowledgecenter/SS8JFY_9.2.0/com.ibm.lmt.doc/welcome/LMT_welcome.html) [https://www.ibm.com/support/knowledgecenter/SSKLLW\\_9.5.0/com.ibm.bigfix.inventory.doc/welcome/BigFix\\_Inventory\\_welcome.ht](https://www.ibm.com/support/knowledgecenter/SSKLLW_9.5.0/com.ibm.bigfix.inventory.doc/welcome/BigFix_Inventory_welcome.html) ml

#### **Useful links:**

**[Get started with IBM Security Support](http://www.ibm.com/support/docview.wss?uid=swg27045701)** [IBM Support Portal](http://www.ibm.com/support/entry/portal/support) | [Sign up for "My Notifications"](http://www-01.ibm.com/software/support/einfo.html)

**Follow us:**

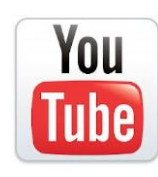

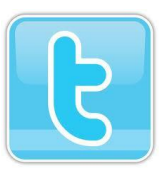

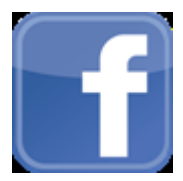

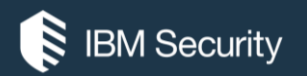

# **THANK YOU**

#### FOLLOW US ON:

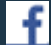

https://www.facebook.com/IBMSecuritySupport/

youtube/user/ibmsecuritysupport

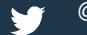

@askibmsecurity

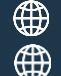

securityintelligence.com

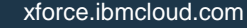

© Copyright IBM Corporation 2017. All rights reserved. The information contained in these materials is provided for informational purposes only, and is provided AS IS without warranty of any kind, express or implied. Any statement of direction represents IBM's current intent, is subject to change or withdrawal, and represent only goals and objectives. IBM, the IBM logo, and other IBM products and services are trademarks of the International Business Machines Corporation, in the United States, other countries or both. Other company, product, or service names may be trademarks or service marks of others.

Statement of Good Security Practices: IT system security involves protecting systems and information through prevention, detection and response to improper access from within and outside your enterprise. Improper access can result in information being altered, destroyed, misappropriated or misused or can result in damage to or misuse of your systems, including for use in attacks on others. No IT system or product should be considered completely secure and no single product, service or security measure can be completely effective in preventing improper use or access. IBM systems, products and services are designed to be part of a lawful, comprehensive security approach, which will necessarily involve additional operational procedures, and may require other systems, products or services to be most effective. IBM does not warrant that any systems, products or services are immune from, or will make your enterprise immune from, the malicious or illegal conduct of any party.

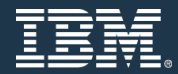